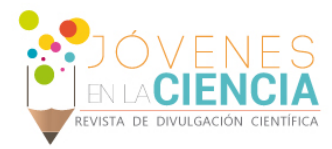

# **GESTIÓN DE ANCHO DE BANDA EN UN ESQUEMA DE GATEWAY**

## Pedro Alejandro Jasso Almanza<sup>1</sup> María de Jesús Rodríguez Vargas<sup>2</sup>

### Resumen

Este trabajo fue desarrollado con el objetivo de analizar, diseñar e implementar un sistema piloto basado en software libre que permitiera administrar el ancho de banda del acceso a Internet.

Es importante para cualquier empresa llevar un control de la administración de acceso a Internet que permita la optimización y uso responsable de dicho recurso.

Para la realización del proyecto se realizaron las siguientes actividades buscando un funcionamiento correcto:

- Análisis de las posibles alternativas de solución a la problemática.
- Diseño de la solución a implementar.
- Desarrollo y/o ejecución de la solución.
- Implementación de la solución.
- Pruebas finales necesarias a fin de determinar posibles cambios a la solución antes de la determinación como estable y liberada.

Palabras Clave Firewall, software libre, redes, administración, internet

 $\overline{1}$ Ingeniería en Tecnologías de la Información y Comunicación. Universidad Tecnológica del Suroeste de Guanajuato. Carr. Valle-Huanímaro Km 1.2, C.P: 38400, Guanajuato, Valle de Santiago, Teléfono (456) 643 7180. <sup>2</sup> Universidad Tecnológica del Suroeste de Guanajuato. Tecnologías de la Información y Comunicación. Carr.

Valle-Huanímaro Km 1.2, C.P: 38400, Guanajuato, Valle de Santiago, Teléfono (456) 643<sup>; Fax: 643-6265;</sup> [mjrodriguez@utsoe.edu.mx](mailto:mjrodriguez@utsoe.edu.mx)

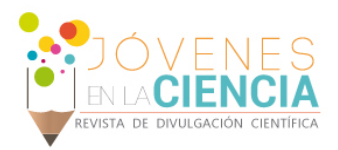

## **INTRODUCCIÓN**

Actualmente la gran mayoría de las actividades de cualquier organización están soportadas en el uso de herramientas informáticas, cada uno con un enfoque distinto, con un manejo y análisis de información diferente.

Sin embargo, con la facilidad de acceso a dichos recursos, surgen nuevos retos y problemáticas, las cuales generalmente varían dependen del tamaño de la organización, del tipo, entre otros, pero hay una problemática que es un común denominador: la administración del recurso de acceso a Internet que permita la optimización y uso responsable de dicho recurso. Cabe mencionar que ya existen en el mercado distintas soluciones ante esta situación, sin embargo el costo de las mismas hace que no estén al alcance de todas las organizaciones.

La implementación de un sistema piloto basado en software libre permitirá administrar el ancho de banda de un acceso a Internet, tendrá como beneficio controlar y administrar la navegación a internet por protocolo y por aplicación, permitiendo a los usuarios una navegación rápida y segura.

El ancho de banda se define como la cantidad de datos que se transmiten a través de una conexión de red en un período de tiempo establecido. Cualquier tipo de información (voz, datos, imágenes, videos, bien en formato analógico o digital) tienen una característica básica: la cantidad de información que incorporan por unidad de tiempo.

La importancia del ancho de banda, se basa en la necesidad del transporte de información según la capacidad que se requiera.

La importancia de la administración de ancho de banda, se basa en la necesidad del transporte de información según la capacidad que se requiera.

Es importante contar con la administración de ancho de banda sirve para limitar y controlar el uso del ancho de banda.

#### *¿Qué beneficios se obtienen al utilizar software libre en una empresa?*

La utilización del Software Libre en el ámbito empresarial da como resultado múltiples beneficios tanto en el impacto económico como el apartado técnico de los equipos de cómputo. Tanto en la utilización de programas informáticos o sistemas operativos libres (Linux).

El Software Libre tiene sus bases en una ideología que dice el software no debe tener dueños, es un asunto de libertad: la gente debería ser libre de usarlo en todas las formas que sean socialmente útiles.

El Software Libre ofrece a las personas la posibilidad de utilizar, estudiar, modificar, copiar y redistribuir el software. Para hacer efectivas estas libertades, el código fuente de los programas debe estar disponible.

Beneficios económicos: A nivel económico permite ahorrar mucho dinero en costosas licencias de utilización de software, ya que el contrato brinda limitaciones en el uso y aprovechamiento del programa informático, al permitir su instalación sólo en un número contado de equipos o restringirlo a un tipo de aplicación en particular. El Software Libre en casi la totalidad de los casos es gratuito de un precio considerablemente

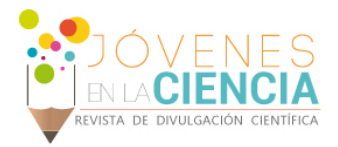

menor, sumándose al hecho de que el mismo garantiza las libertades básicas, como la de utilización, modificación y distribución.

La adaptabilidad que posee el software libre se hace posible aprovechar equipos considerados como obsoletos o cercano a la obsolescencia, sin renunciar a mantenerse actualizado con respecto a las características y funcionalidades de las herramientas informáticas utilizadas en el trabajo cotidiano de la organización.

Beneficios técnicos: La adaptabilidad que posee el Software Libre, sólo posible por la liberación del código fuente, es una de las características "técnicas" más importantes, ya que cualquier programador puede solucionar fallas o generar nuevas versiones del programa para aplicaciones aparte de beneficiarse de lo anteriormente expuesto, se puede tener la seguridad de que ya no existirán problemas relacionados a los virus informáticos al ser los mismos incompatibles con el sistema operativo o al no disponer de los permisos necesarios para realizar acciones que puedan afectar negativamente el funcionamiento de la computadora.

## **MATERIALES Y MÉTODOS**

Software administrador de ancho de banda:

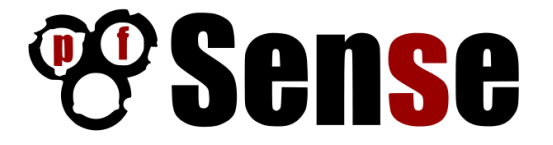

**Figura 1 Logotipo de pfSense**

pfSense es una distribución basada en FreeBSD, Su objetivo es tener un cortafuegos (firewall) fácilmente configurable a través de una interfaz web e instalable en cualquier PC, incluyendo los mini-PC de una sola tarjeta.

pfSense se trata, por tanto, de una solución muy completa, bajo licencia BSD y, por tanto, de libre distribución. pfSense ayudará al proyecto de gestión de banda en un esquema Gateway en:

- Regular las comunicaciones entre las distintas redes locales y de las redes locales a Internet.
- Aumentar la seguridad en los servicios que se tienen en Internet.
- Utilizar una solución abierta, de código libre.
- Control del uso de aplicaciones.

pfSense puede instalarse en cualquier ordenador o servidor que cuente con un mínimo de dos tarjetas de red.

pfSense tiene toda una serie de herramientas que permiten ver con todo detalle qué está pasando o qué ha pasado. Estado de las conexiones, gráficos del uso de cada interfaz (históricos y en tiempo real), herramientas de diagnóstico,

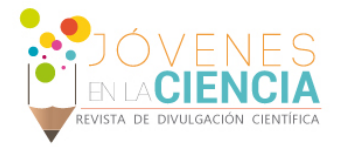

Ventajas y desventajas de pfSense:

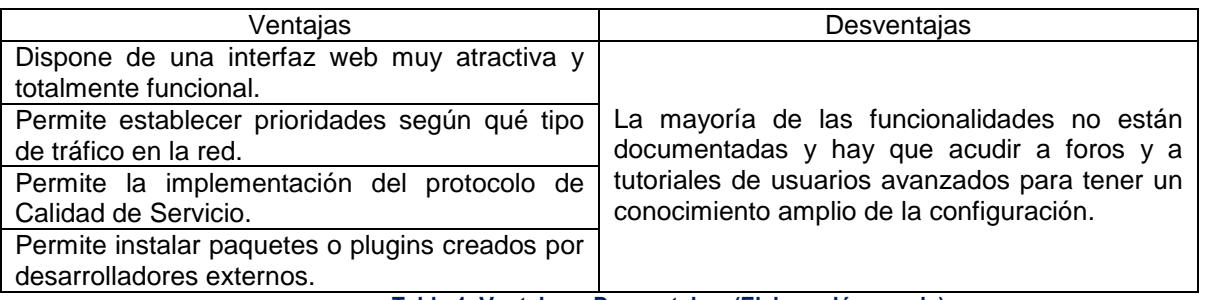

**Tabla 1. Ventajas y Desventajas. (Elaboración propia)**

Al elegir la herramienta que se utilizaría para crear el prototipo de un sistema de administración de ancho de banda, se determinaron algunos requisitos previos. Uno de los más importantes es que fuera libre y gratuito. Esta premisa deja fuera soluciones hardware ya implementadas o soluciones software que requiera algún tipo de licencia.

La elección de pfSense para el proyecto fue por:

- Ser una plataforma basada en software Libre.
- Puede instalarse en cualquier servidor o computadora.
- Mejor usabilidad que otras plataformas similares, tanto propietarias como de software libre.

Contar con un sistema como pfSense dentro de la empresa se encargará de gestionar, controlar y administrar el ancho de banda por aplicación y protocolo, ordenándolos según una serie de reglas y parámetros definidos, con el propósito de asegurar la calidad de servicio a las aplicaciones que más lo necesiten. Se puede limitar el uso del ancho de banda para el uso de aplicaciones no productivas como redes sociales u otros contenidos.

Una vez instalado el pfSense y haber configurado los parámetros iniciales, se procede a configurar las reglas de firewall las cuales se aplican a las interfaces configuradas previamente.

La red LAN se refiere a la red interna de la empresa u organización la cual está conectada a la interfaz LAN la cual debe estar protegida de ataques desde internet.

La red WAN que es básicamente el internet donde se encuentra conectada la interfaz WAN del pfSense el cual también deniega tráfico desde la red la hacia internet y viceversa.

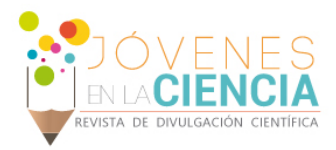

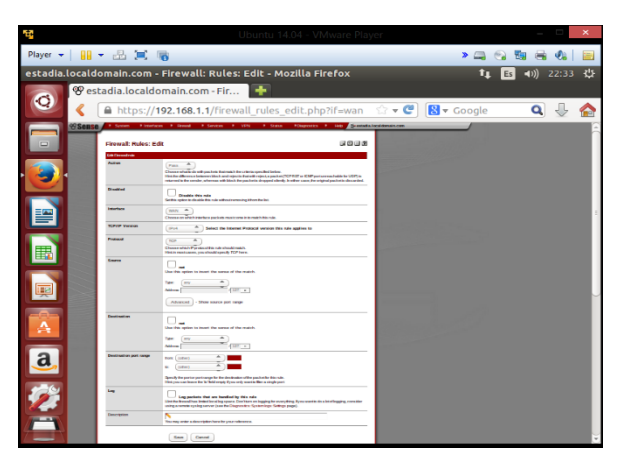

**Figura 2. Interfaz web de pfSense**

En pfSense las reglas de firewall se configuran de la siguiente manera:

- Ubicar la pestaña Firewall y en la opción NAT en la barra de menú ubicado en la parte superior de la pantalla del navegador de internet.
- En la pantalla se habilitará la opción de Enable Advanced Outbound NAT luego borrar todas las reglas de firewall que hay por defecto esto con el objetivo de configurar las reglas sin ningún problema.
- Después se ingresarán al submenú Rules desde el menú Firewall ubicado en la barra de menús de la interfaz gráfica de configuración del pfSense.
- Como siguiente pasó aparecerá una pantalla con los siguientes parámetros los cuales serán definidos a continuación:
	- Action: Permite seleccionar que hacer con los paquetes que coinciden con el criterio seleccionado debajo en las siguientes opciones de filtrado (pass, blocked, Reject).
	- $\triangleright$  Disabled: Permite deshabilitar temporalmente esta regla sin ser eliminada, esto con el objetivo de administración de la red y gestión de servicios de red.
	- $\triangleright$  Interface: En este campo se configura a que interfaz irá aplicada la regla de firewall ya sea LAN, WAN, O DMZ.
	- $\triangleright$  Protocol: Especifica que protocolo de capa 4 se va a utilizar en el filtrado de paquetes en la regla de firewall (TCP, UDP, ICMP).
	- Source: Aquí se configura la dirección de red, o de host origen y en avanzadas se coloca el puerto de origen adicional al origen.
	- Source OS: En esta opción se puede filtrar el sistema operativo el cual sólo funciona con el protocolo TCP.
	- ▶ Destination: Es la dirección de red, o de host de destino donde llegará el paquete y también tiene las mismas opciones avanzadas de configuración por puerto.
	- **Destination Log: Selecciona los rangos de puertos.**

Por último se guardan los cambios dándole clic en el botón "Save" e indicará el resumen de los parámetros de configuración de la regla.

## **RESULTADOS Y DISCUSIÓN**

El proyecto tuvo como objetivo principal implementar un sistema piloto que permitiera administrar el ancho de banda de internet utilizando software libre con la intención de favorecer y contribuir al buen desempeño del uso internet a los usuarios que la empresa les brinda.

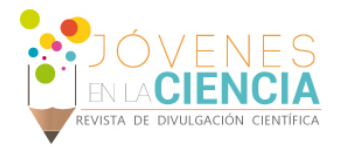

Gracias a la plataforma implementada será más fácil la administración de los protocolos, servicios y aplicaciones web que los usuarios consultan a través de internet.

El utilizar software libre en la empresa presenta importantes ventajas, entre ellas la de ahorro de costos al evitar las licencias y la de independencia tecnológica al no depender exclusivamente de un fabricante. Hoy día elegir programas de código abierto es una opción factible, estable y muy beneficiosa para la empresa.

## **CONCLUSIONES**

La utilización de tecnologías basadas en software libre para la implementación de administración de ancho de banda de un acceso a internet, brinda facilidades y potenciales como cualquier herramienta privativa de este tipo, implementando sistemas seguros, robustos y poco costosos.

Es mucho más flexible. Existen cantidad de paquetes o plugins que aportan muchas funcionalidades adicionales.

pfSense es una gran herramienta ya que como está basada en el sistema operativo FreeBSD cuenta con reputación de ser sistema robusto y por contar con mejor implementación del bridging (es un dispositivo de interconexión de redes de computadoras que opera en la capa 2 -nivel de enlace de datos- del modelo OSI), filtrado y gestión de red.

Se considera que la implementación de este sistema piloto erradique o disminuya las ineficiencias detectadas en la aplicación actual, y así lograr un incremento del rendimiento, cumpliendo a su vez, con los objetivos planteados en este proyecto.

## **REFERENCIAS**

#### Artículo:

Arteaga, Luis Miguel. (2001) ¿Qué es el Software Libre? Consultada en: https://www.gnu.org/philosophy/free-sw.es.html (fecha de consulta 09-08-2014).

Solutions, pfSense (2012). Lista de Plugins Consultada en: http://pfsensesolution.blogspot.mx/2012/12/pfsense-packages-list.html (fecha de consulta 10-08-2014).

Brugues, Leonardo. (2013). Versión 2.1 de pfSense Consultada en: http://www.perfect-sense.info/?p=180 (fecha de consulta 10-08-2014).